Attia, John Okyere. "Plotting Commands." *Electronics and Circuit Analysis using MATLAB.* Ed. John Okyere Attia Boca Raton: CRC Press LLC, 1999  $\overline{1}$ 

# **CHAPTER TWO**

### **PLOTTING COMMANDS**

## **2.1 GRAPH FUNCTIONS**

MATLAB has built-in functions that allow one to generate bar charts, x-y, polar, contour and 3-D plots, and bar charts. MATLAB also allows one to give titles to graphs, label the x- and y-axes, and add a grid to graphs. In addition, there are commands for controlling the screen and scaling. Table 2.1 shows a list of MATLAB built-in graph functions. One can use MATLAB's help facility to get more information on the graph functions.

| <b>FUNCTION</b> | <b>DESRIPTION</b>                               |
|-----------------|-------------------------------------------------|
| axis            |                                                 |
|                 | freezes the axis limits                         |
| bar             | plots bar chart                                 |
| contour         | performs contour plots                          |
| ginput          | puts cross-hair input from mouse                |
| grid            | adds grid to a plot                             |
| gtext           | does mouse positioned text                      |
| histogram       | gives histogram bar graph                       |
| hold            | holds plot (for overlaying other plots)         |
| loglog          | does log versus log plot                        |
| mesh            | performs 3-D mesh plot                          |
| meshdom         | domain for 3-D mesh plot                        |
| pause           | wait between plots                              |
| plot            | performs linear x-y plot                        |
| polar           | performs polar plot                             |
| semilogx        | does semilog x-y plot (x-axis logarithmic)      |
| semilogy        | does semilog x-y plot (y-axis logarithmic)      |
| shg             | shows graph screen                              |
| stairs          | performs stair-step graph                       |
| text            | positions text at a specified location on graph |
| title           | used to put title on graph                      |
| xlabel          | labels x-axis                                   |
| ylabel          | labels y-axis                                   |

 **Table 2.1**  Plotting Functions

### **2.2 X-Y PLOTS AND ANNOTATIONS**

The plot command generates a linear x-y plot. There are three variations of the plot command.

> (a) **plot(x)**  (b) **plot(x, y)**  (c) **plot(x1, y1, x2, y2, x3, y3, ..., xn, yn)**

If x is a vector, the command

 $plot(x)$ 

will produce a linear plot of the elements in the vector x as a function of the index of the elements in x. MATLAB will connect the points by straight lines. If x is a matrix, each column will be plotted as a separate curve on the same graph. For example, if

 $x = [0 3.7 6.1 6.4 5.8 3.9];$ 

then,  $plot(x)$  results in the graph shown in [Figure 2.1.](#page-3-0)

If x and y are vectors of the same length, then the command

#### **plot(x, y)**

plots the elements of x (x-axis) versus the elements of y (y-axis). For example, the MATLAB commands

> $t = 0:0.5:4;$  $y = 6*exp(-2*t);$  $plot(t,y)$

will plot the function  $y(t) = 6e^{-2t}$  at the following times: 0, 0.5, 1.0, …, 4. The plot is shown in [Figure 2.2.](#page-4-0)

To plot multiple curves on a single graph, one can use the plot command with multiple arguments, such as

**plot(x1, y1, x2, y2, x3, y3, ..., xn, yn)**

<span id="page-3-0"></span>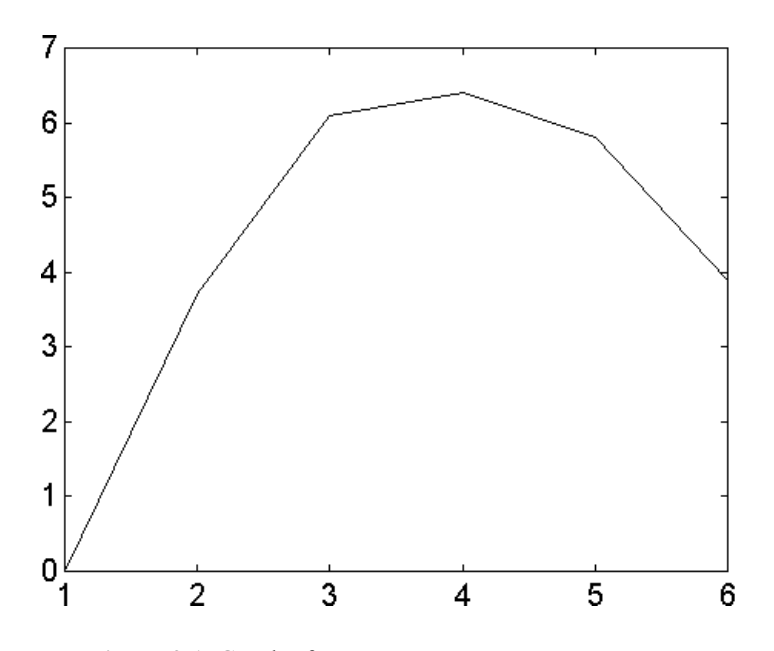

**Figure 2.1** Graph of a Row Vector x

The variables x1, y1, x2, y2, etc., are pairs of vector. Each x-y pair is graphed, generating multiple lines on the plot. The above plot command allows vectors of different lengths to be displayed on the same graph. MATLAB automatically scales the plots. Also, the plot remains as the current plot until another plot is generated; in which case, the old plot is erased. The **hold** command holds the current plot on the screen, and inhibits erasure and rescaling. Subsequent plot commands will overplot on the original curves. The **hold** command remains in effect until the command is issued again.

When a graph is drawn, one can add a grid, a title, a label and x- and y-axes to the graph. The commands for grid, title, x-axis label, and y-axis label are **grid** (grid lines), **title** (graph title), **xlabel** (x-axis label), and **ylabel** (y-axis label), respectively. For example, [Figure 2.2](#page-4-0) can be titled, and axes labeled with the following commands:

```
t = 0:0.5:4;y = 6*exp(-2*t);plot(t, y)title('Response of an RC circuit') 
xlabel('time in seconds') 
ylabel('voltage in volts') 
grid
```
<span id="page-4-0"></span>[Figure 2.3](#page-5-0) shows the graph of Figure 2.2 with title, x-axis, y-axis and grid added.

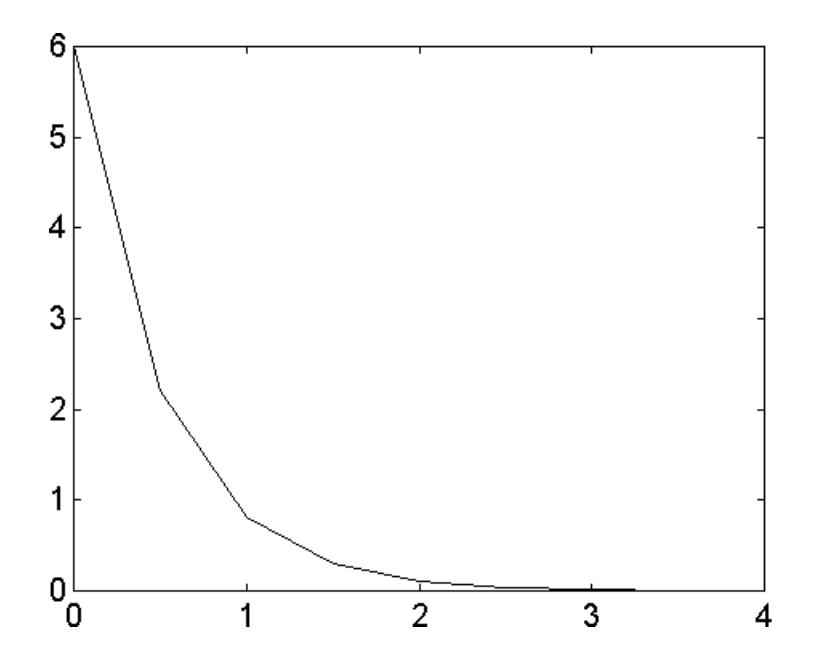

**Figure 2.2** Graph of Two Vectors t and y

To write text on a graphic screen beginning at a point  $(x, y)$  on the graphic screen, one can use the command

**text(x, y, 'text')** 

For example, the statement

text(2.0, 1.5, 'transient analysis')

will write the text, transient analysis, beginning at point  $(2.0, 1.5)$ . Multiple text commands can be used. For example, the statements

> plot(a1,b1,a2,b2) text(x1,y1,'voltage') text(x2,y2,'power')

<span id="page-5-0"></span>will provide texts for two curves: a1 versus b1 and a2 versus b2. The text will be at different locations on the screen provided  $x1 \neq x2$  or  $y1 \neq y2$ .

If the default line-types used for graphing are not satisfactory, various symbols may be selected. For example:

```
plot(a1, b1, '*')
```
draws a curve, a1 versus b1, using star(\*) symbols, while

**plot(a1, b1, '\*', a2, b2, '+')**

uses a star(\*) for the first curve and the plus(+) symbol for the second curve. Other print types are shown in [Table 2.2.](#page-6-0) 

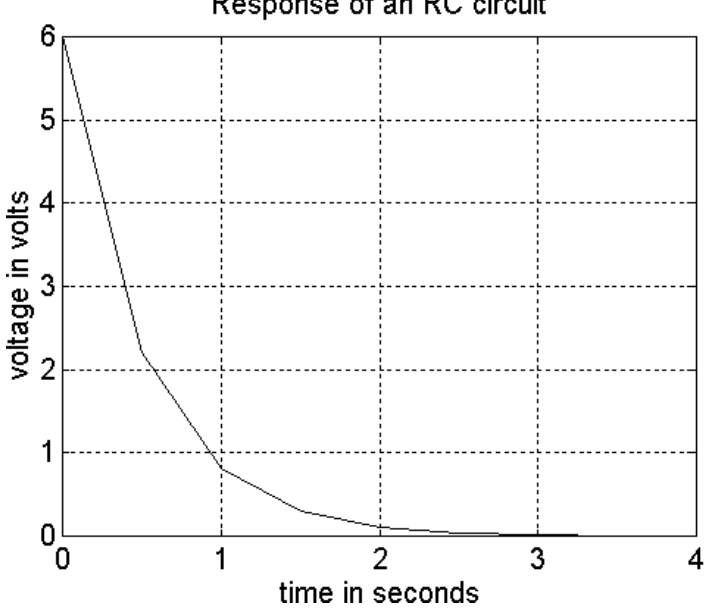

Response of an RC circuit

**Figure 2.3** Graph of Voltage versus Time of a Response of an RLC **Circuit** 

For systems that support color, the color of the graph may be specified using the statement:

**plot(x, y, 'g')**

<span id="page-6-0"></span>implying, plot x versus y using green color. Line and mark style may be added to color type using the command

# $plot(x, y, '+w')$

i.

The above statement implies plot x versus y using white + marks. Other colors that can be used are shown in Table 2.3.

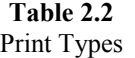

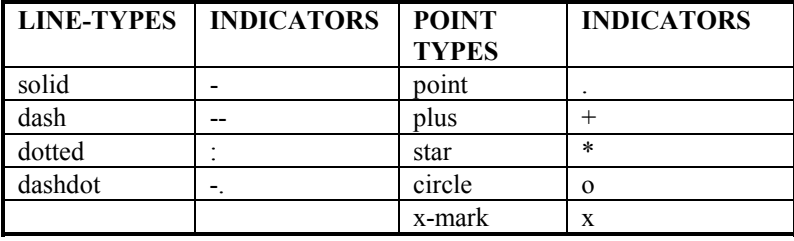

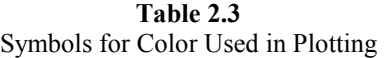

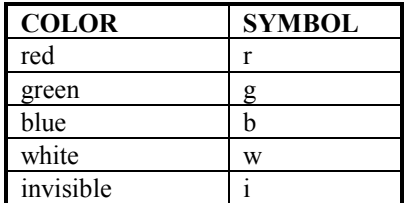

The argument of the plot command can be complex. If z is a complex vector, then  $plot(z)$  is equivalent to  $plot-real(z)$ , imag(z)). The following example shows the use of the plot, title, xlabel, ylabel and text functions.

# **Example 2.1**

For an R-L circuit, the voltage  $v(t)$  and current  $i(t)$  are given as

$$
v(t) = 10 \cos(377t)
$$
  

$$
i(t) = 5 \cos(377t + 60^0)
$$

Sketch  $v(t)$  and  $i(t)$  for  $t = 0$  to 20 milliseconds.

# *Solution*

MATLAB Script

% RL circuit  $%$  current i(t) and voltage v(t) are generated; t is time  $t = 0.1E-3.20E-3$ ;  $v = 10*cos(377*t)$ ; a\_rad =  $(60*pi/180)$ ; % angle in radians  $i = 5*cos(377*t + a rad);$ plot(t,v,'\*',t,i,'o') title('Voltage and Current of an RL circuit') xlabel('Sec') ylabel('Voltage(V) and Current(mA)') text(0.003, 1.5, 'v(t)');  $text(0.009,2, 'i(t))$ 

Figure 2.4 shows the resulting graph. The file ex2\_1.m is a script file for the solution of the problem.

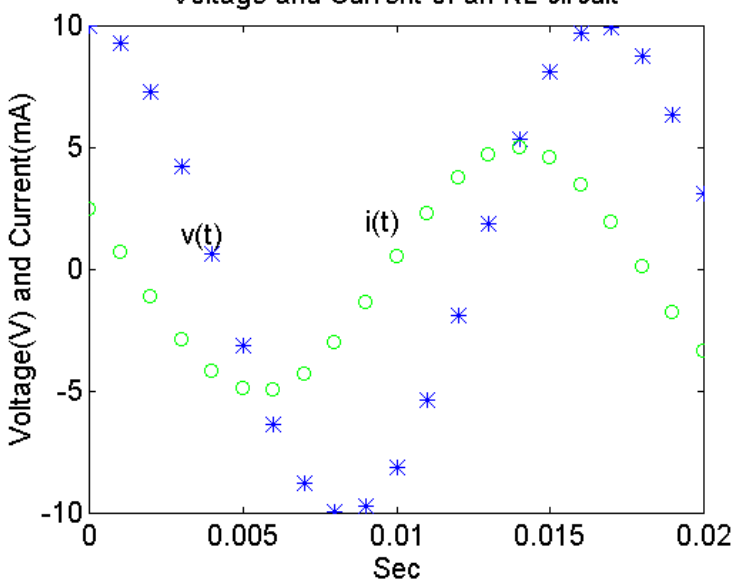

Voltage and Current of an RL circuit

**Figure 2.4** Plot of Voltage and Current of an RL Circuit under Sinusoidal Steady State Conditions

# **2.3 LOGARITHMIC AND POLAR PLOTS**

Logarithmic and semi-logarithmic plots can be generated using the commands **loglog, semilogx, and semilogy**. The use of the above plot commands is similar to those of the plot command discussed in the previous section. The description of these commands are as follows:

**loglog** $(x, y)$  - generates a plot of log<sub>10</sub> $(x)$  versus log<sub>10</sub> $(y)$ 

**semilogx**(x, y) - generates a plot of  $log_{10}(x)$  versus linear axis of y

**semilogy**(x, y) - generates a plot of linear axis of x versus  $log_{10}(y)$ 

It should be noted that since the logarithm of negative numbers and zero does not exist, the data to be plotted on the semi-log axes or log-log axes should not contain zero or negative values.

## **Example 2.2**

The gain versus frequency of a capacitively coupled amplifier is shown below. Draw a graph of gain versus frequency using a logarithmic scale for the frequency and a linear scale for the gain.

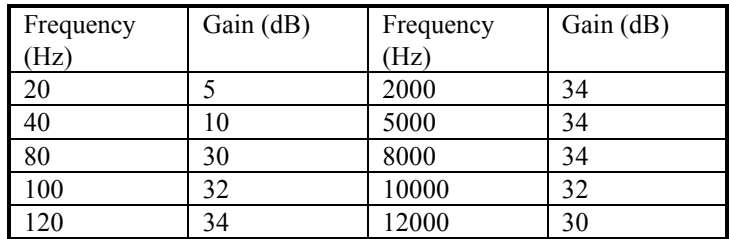

#### *Solution*

MATLAB Script

% Bode plot for capacitively coupled amplifier  $f = [20 40 80 100 120 2000 5000 8000 10000 ...]$  12000 15000 20000];  $g = [5 10 30 32 34 34 34 34 32 30 10 5];$ semilogx $(f, g)$ 

title('Bode plot of an amplifier') xlabel('Frequency in Hz') ylabel('Gain in dB')

The plot is shown in Figure 2.5. The MATLAB script file is ex2\_2.m.

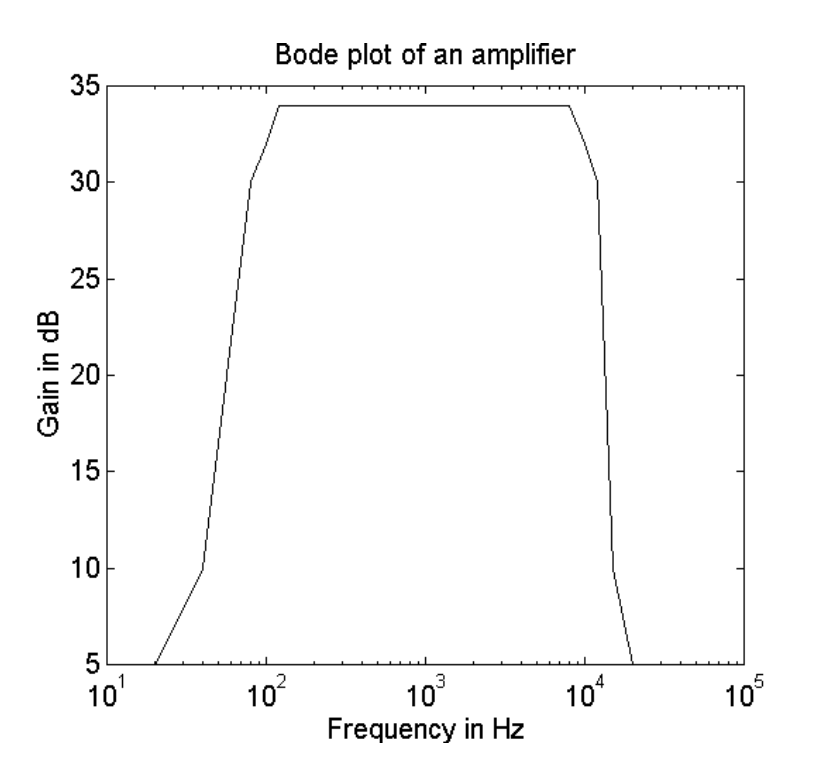

**Figure 2.5** Plot of Gain versus Frequency of an Amplifier

A **polar** plot of an angle versus magnitude may be generated using the command

**polar**(theta, rho)

where,

theta and rho are vectors, with the theta being an angle in radians and rho being the magnitude.

When the grid command is issued after the polar plot command, polar grid lines will be drawn. The polar plot command is used in the following example.

# **Example 2.3**

A complex number z can be represented as  $z = re^{j\theta}$ . The  $n^{th}$  power of the complex number is given as  $z^n = r^n e^{jn\theta}$ . If  $r = 1.2$  and  $\theta = 10^0$ , use the polar plot to plot  $|z^n|$  versus  $n\theta$  for  $n = 1$  to  $n = 36$ .

#### *Solution*

MATLAB Script

% polar plot of z  $r = 1.2$ ; theta =  $10*pi/180$ ; angle = 0:theta: $36*$ theta; mag = r. $\land$ (angle/theta); polar(angle,mag) grid title('Polar Plot')

The polar plot is shown in Figure 2.6.

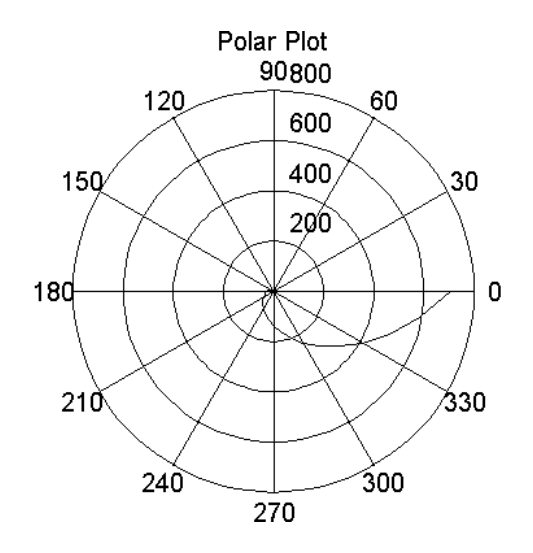

**Figure 2.6** Polar Plot of  $z = 1.2^n e^{j10n}$ 

# **2.4 SCREEN CONTROL**

MATLAB has basically two display windows: a command window and a graph window. The hardware configuration an operator is using will either display both windows simultaneously or one at a time. The following commands can be used to select and clear the windows:

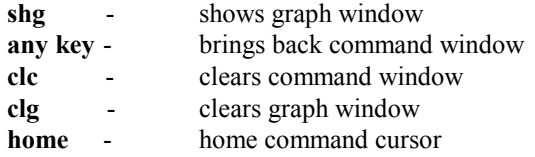

The graph window can be partitioned into multiple windows. The **subplot** command allows one to split the graph window into two subdivisions or four subdivisions. Two sub-windows can be arranged either top or bottom or left or right. A four-window partition will have two sub-windows on top and two subwindows on the bottom. The general form of the subplot command is

#### **subplot(i j k)**

The digits *i* and *j* specify that the graph window is to be split into an  $i$ -by- $j$ grid of smaller windows. The digit *k* specifies the  $k^{th}$  window for the current plot. The sub-windows are numbered from left to right, top to bottom. For example,

> $\frac{0}{0}$  $x = -4:0.5:4;$  $y = x^2$ ; % square of x  $z = x.^{3}$ ; % cube of x subplot(211), plot(x, y), title('square of x') subplot(212), plot(x, z), title('cube of x')

will plot  $y = x^2$  in the top half of the graph screen and  $z = x^3$  will be plotted on the bottom half of the graph screen. The plots are shown in [Figure](#page-12-0)  [2.7.](#page-12-0)

<span id="page-12-0"></span>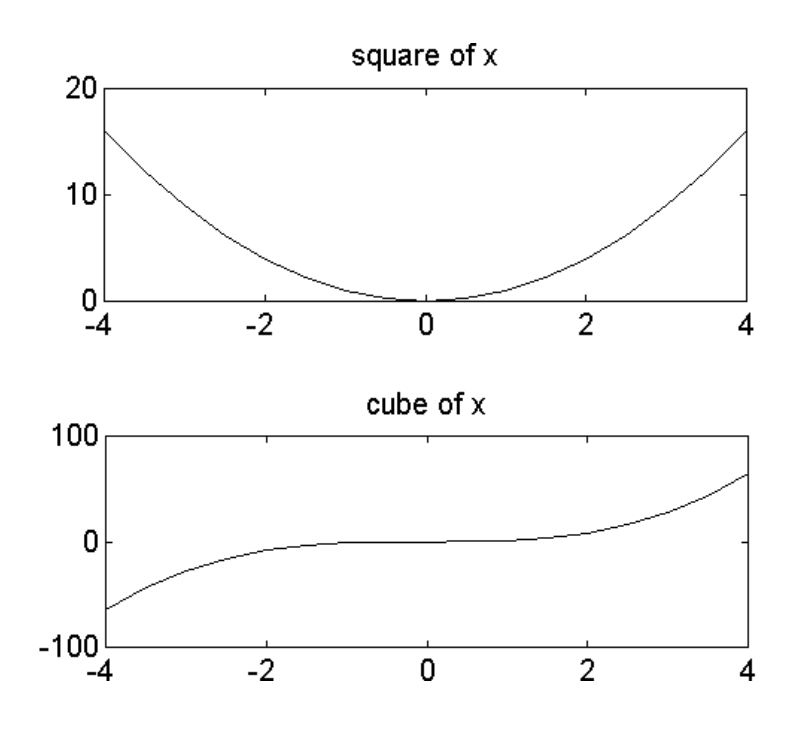

**Figure 2.7** Plots of  $x^2$  and  $x^3$  using Subplot Commands.

The coordinates of points on the graph window can be obtained using the **ginput** command. There are two forms of the command:

 $[x y] =$ **ginput** 

 $[x y] = ginput(n)$ 

- $[x \, y]$  = ginput command allows one to select an unlimited number of points from the graph window using a mouse or arrow keys. Pressing the return key terminates the input.
- $[x \, y] = \text{ginput}(n)$  command allows the selection of n points from the graph window using a mouse or arrow keys. The points are stored in vectors x and y. Data points are entered by pressing a mouse button or any key on the keyboard (except return key). Pressing the return key terminates the input.

#### **SELECTED BIBLIOGRAPHY**

- **1.** MathWorks, Inc, *MATLAB, High-Performance Numeric Computation Software*, 1995.
- **2**. Biran, A. and Breiner, M. *MATLAB for Engineers*, Addison- Wesley, 1995.
- **3**. Etter, D.M., *Engineering Problem Solving with MATLAB*, 2nd Edition, Prentice Hall, 1997.

#### **EXERCISES**

**2.1** The repulsive coulomb force that exists between two protons in the nucleus of a conductor is given as

$$
F = \frac{q_1 q_2}{4\pi \varepsilon_0 r^2}
$$

If 
$$
q_1 = q_2 = 1.6x10^{-19} \text{ C}
$$
, and  $\frac{1}{4\pi\epsilon_0} = 8.99x10^9 Nm^2 / C^2$ ,

sketch a graph of force versus radius  $r$ . Assume a radius from  $1.0x10^{-15}$  to  $1.0x10^{-14}$  m with increments of  $2.0x10^{-15}$  m.

**2.2** The current flowing through a drain of a field effect transistor during saturation is given as

$$
i_{DS} = k(V_{GS} - V_t)^2
$$

If  $V_t = 1.0$  volt and  $k = 2.5 mA / V^2$ , plot the current  $i_{DS}$ for the following values of  $V_{GS}$ : 1.5, 2.0, 2.5, ..., 5 V.

**2.3** Plot the voltage across a parallel RLC circuit given as

$$
v(t) = 5e^{2t} \sin(1000\pi t)
$$

- **2.4** Obtain the polar plot of  $z = r^{-n}e^{jn\theta}$  for  $\theta = 15^{\circ}$  and  $n = 1$  to 20.
	- STUDENT | EXAM #1 | EXAM #2 | EXAM #3 1 81 78 83 2 75 77 80 3 95 90 93 4 65 69 72 5 72 73 71 6 79 84 86 7 93 97 94 8 69 72 67 9 83 80 82 10 87 81 77
- 2.5 The table below shows the grades of three examinations of ten students in a class.

- (a) Plot the results of each examination.
- (b) Use MATLAB to calculate the mean and standard deviation of each examination.

# **2.6** A function  $f(x)$  is given as

$$
f(x) = x^4 + 3x^3 + 4x^2 + 2x + 6
$$

- (a) Plot  $f(x)$  and
- (b) Find the roots of  $f(x)$
- **2.7** A message signal m(t) and the carrier signal  $c(t)$  of a communication system are, respectively:

$$
m(t) = 4\cos(120\pi t) + 2\cos(240\pi t)
$$

$$
c(t) = 10\cos(10,000\pi t)
$$

A double-sideband suppressed carrier  $s(t)$  is given as

$$
s(t) = m(t)c(t)
$$

Plot  $m(t)$ ,  $c(t)$  and  $s(t)$  using the subplot command.

**2.8** The voltage v and current I of a certain diode are related by the expression

$$
i = I_s \exp[v/(nV_T)]
$$

If  $I_s = 1.0x10^{-14}$  A,  $n = 2.0$  and  $V_T = 26$  mV, plot the current versus voltage curve of the diode for diode voltage between 0 and 0.6 volts.